# LATEX

# Table des matières

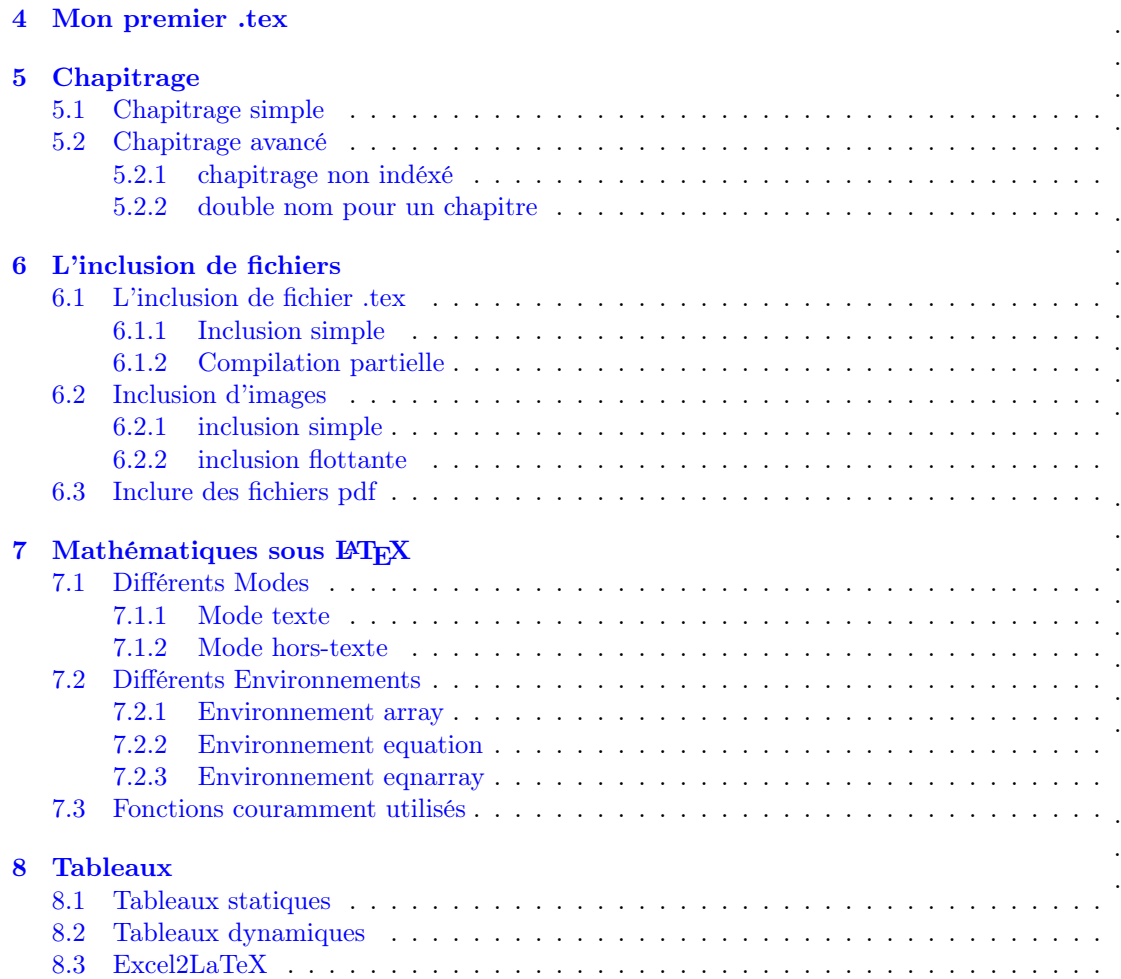

<span id="page-1-0"></span>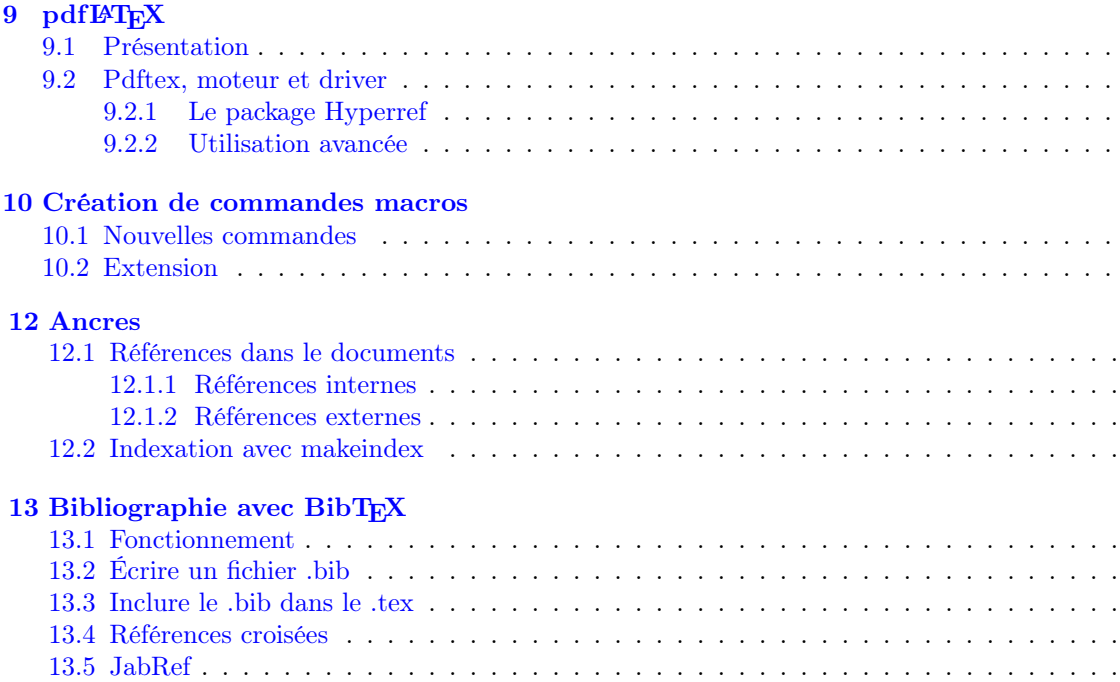

Pour faire du LAT<sub>E</sub>X, il faut trois choses :

- 1. une distribution LATEX, qui comporte l'ensemble des compilateurs, visualiseurs, polices, etc... nécessaire au fonctionnement de LATEX
- 2. un éditeur de texte sachant faire du texte brut (plain text)
- 3. un visualiseur Postscript (type ghostview) et/ou PDF (Acrobat Reader ©)

Nota :Nous n'utilisons plus que le pdfLatex, car il propose des liens hypertexte très puissants ainsi qu'une portabilité maintenant universelle. De plus on vous montrera par la suite comment contrôler l'affichage par avance d'Acrobat Reader© et comment signer votre document pdf et y ajouter des restrictions (impression, sauvegarde etc.)

# Éditeurs LATEX

<span id="page-2-0"></span>Même si vous pouvez taper votre fichier tex en notepad, il est conseillé d'utiliser un compileur qui le fait pour vous.

Cependant, au début, il est fortement recommandé de commencer par un editeur de texte vraiment classique pour bien apprendre les commandes de bases et ainsi maîtriser rapidement l'outil TEX. Un tableau récapitulatif des logiciels est disponible (liste non exhaustive :2.11,page 24).

#### 2.1 TeXnicCenter

L'outil le plus puissant sur le marché pour Windows s'appelle TexniCenter. Il fait le travail à votre place, vous crée le dossier de votre projet etc. Mais sa plus puissante fonctionnalité est qu'il fonctionne de pair avec Miktek. Vous pouvez donc automatiquement, sans passer par MS-DOS, cliquer sur un bouton et la compilation se fera instantanément. Il permet d'inclure aussi un dictionnaire automatique fondé sous Openoffice (fichier \*.dic).

![](_page_2_Picture_5.jpeg)

### Visualiseur

Il y a trois formats de sorties possibles à partir d'un fichier LATEX : le format dvi, ps ou pdf(cf 11,page 49). Dans cette formation, nous ne nous intéresserons qu'au format pdf, c'est à dire uniquement qu'au compilateur pdfLaTeX, les autres étant déjà dépassés. Nous vous conseillons bien evidement d'utiliser pour les OS(sauf Linux mode console cf.1.3.2, page 20) le logiciel Acrobat Reader©, disponible gratuitement sur : www.adobe.com (Dernière version disponible : 7.0).

Nota : Certaines des fonctionnalités de Acrobat Reader peuvent être directement controlées en amont avec pdfLATEX, comme nous allons le voir ultérieurement.

 $Nota2$ : Pour donner une idée de la taille d'un fichier de sortie en LAT<sub>EX</sub> :

![](_page_2_Picture_672.jpeg)

### Mon premier .tex

Bon comme dans tous les manuels, dans toutes les docs, faut bien commencer par le commencement. Ouvrez un éditeur de document et tapez ceci :

```
1 
2\vert\dot{\text{documentclass}}[12pt], a4paper]{report}
3 | \usepackage [french] {babel}
4 \usepackage[T1]{fontenc}
5 
6 \title{Mon premier document}
7 | \author{Votre nom}
8 \ldots\overline{9}_{10} \begin{document}
11 
12 \lambda maketitle
13 
14 Hello World
15 
_{16} \end{document}
17
```
Nota : Pour ceux qui n'ont pas assisté à la formation, nous vous conseillons l'explication pas à pas de l'excellent manuel de JML, Chap4, sur la structure d'un document LATEX  $Nota2$ : Les commentaires se font avec la commande  $\%$ .

Enregistrez votre document en extention .tex et compilez une fois avec votre compileur. La sortie se fait en dvi.

Rajoutez maintenant entre \begin{document} et \end{document} :

```
1 \chapter{chapitre}
_2 J'aime \TeX{}
3
4 | \section{sous chapitre}
5
6 \ \{begin{center}\}7 Le texte du sous chapitre en centré
\s \end{center}
9
10 | \subsection{sous partie}
11 Et bien voila comment marche le chapitrage
12
13
```
Compilez et regardez ce que ça donne.

Maintenant changez \documentclass[12pt , a4paper]{report} par \documentclass[12pt , a4paper]{article} en enlevant \chapter{chapitre}<sup>1</sup> et voyez la différence de mise en page.

<sup>1</sup>la classe article ne gère pas les chapter

#### 5.2 Chapitrage avancé

LATEX numérote automatiquement les chapitres et sous chapitre. Mais comment faire pour, par exemple, insérer une Introduction sans qu'elle soit numérotée mais qu'elle apparaisse dans la table des matières ? Essayez la commande suivante :

#### 5.2.1 chapitrage [n](#page-4-0)on indéxé

```
1 \chapter*{Introduction}
2 \addcontentsline{toc}{chapter}{Introduction}
```
Le \* permet de faire sauter la numérotation, tandis que le **\addcontentsline** permet de faire apparaître dans le toc<sup>2</sup> au niveau chapter l'Introduction. On peut s'amuser à tester

```
1 | \section*{Introduction}
```

```
2\]\addcontentsline{tof}{section}{Introduction}
```
#### 5.2.2 double nom pour un chapitre

Vous pouvez donner deux noms différents à un chapitre entre crochets celui qui va apparaître dans la table des matières et en parenthèses celui qui va apparaître dans le cor[ps](#page-1-0) du texte.

```
1 \partial \partial art [Conception d'un document \TeX{}]
```

```
2 {Conception d'un document \TeX{}\\
```
<sup>3</sup>\large{\textsc{Durée approx. 1h00}}}

Voici comment a été conçue la partie 2 de la formation LAT<sub>EX</sub> (cf table des matières, p.5; et l'affiche de la partie 2, p29.)

<span id="page-4-0"></span> $2$ toc=table of contents, table des matières; tof=table of figures etc.

# L'inclusion de fichiers

#### 6.1 L'inclusion de fichier .tex

#### 6.1.1 Inclusion simple

La commande \input{toto} permet d'importer le fichier toto.tex comme s'il était dans le texte1, cependant le fichier toto.tex doit être absolument dans le même dossier que votre fichier-mère.

\input est une commande précieuse. En effet, elle permet de simplifier l'écriture de gros fichiers  $\mathbb{A}T\mathbb{R}X$  en les découpant en petits bouts<sup>2</sup>.

#### Exemple pratique

Vous décidez de faire un rapport d'éléctronique. Pour cela vous allez créer :

- 1. Votre fichier principale elec.tex dans d:\elec\avec dedans les appels aux packages classiques
- 2. [Vos](#page-5-0) fichiers intro.tex,chap1.tex, chap2.tex,chap3.tex dans d:\elec\
- 3. Vos figures fig1.tex fig2.tex dans d:\elec\fig
- 4. Votre tableau tab.texd:\elec\tab

Il en vous reste plus qu'à ajouter dans [le](#page-5-1) fichier elec.tex3 entre \begin{document} et \end{document} :

 $_1$  \input{intro}

```
2 | \infty | \infty | \infty | \infty | \infty | \infty | \infty | \infty | \infty | \infty | \infty | \infty | \infty | \infty | \infty | \infty | \infty | \infty | \infty | \infty | \infty | \infty | \infty | \infty | \infty | \infty | \infty |
```

```
\frac{3}{\text{chap2}}
```

```
4 \input{chap3}
```

```
5 \input{fig/fig1}
```

```
6 \in [\input{fig/fig2}
```
 $7 \times \t{tab/tab}$ 

 $1$ Cela sert également lorsque l'on veut importer ses propres bibliothèques de macros.

<sup>2</sup>je vous laisse imaginer le foutoir que ça aurait été de faire ce poly sa[ns](#page-5-2) la commande input <sup>3</sup>attention aux majuscules,minuscules

Plus de précisions dans le chap.14 Tab.14.1.

#### 6.1.2 Compilation partielle

\include est une autre commande permettant un travail quasi-similaire. Cependant \include convient mieux pour les chapitres complets; en effet lors de la compilation, LATEX créera un fichier .aux.

<span id="page-5-2"></span><span id="page-5-1"></span><span id="page-5-0"></span>La commande \includeonly permet de ne compiler que partiellement le document tout en conservant le bon numéro de pages et la bonne table des matières.

#### 6.2 Inclusion d'images

#### 6.2.1 inclusion simple

Avec pdfLATEX, l'inclusion d'images se fait très simplement, mais avant toute chose, il faut définir dans la partie déclarative le type de fichier images<sup>4</sup> que T<sub>EX</sub> doit chercher. Pour cela une ligne à ajouter :

\DeclareGraphicsExtensions{.jpg,.mps,.pdf,.png,.gif}

 $\AA$  présent, rien de plus simple<sup>5</sup> :

- 1. placer votre image moi.jpg par exemple dans d:\elec\pic
- 2. taper \includegraphics{moi}

#### 6.2.2 inclusion flottante

Différents environnements sont proposés dans LATE[X,](#page-6-0) mais on peut les diviser en deux groupes : les statiques et les flottants. La différence : on peut y inclure des references et des etiquettes (captions). Cela s'applique particulièrement aux images et aux tableaux.

Voici le code pour l'inclusion flottantes

```
1
```

```
2 | \begin{figure}[H]
3 \| \includegraphics[width=votre taille]{nom_du_fichier}\\
\downarrow \caption{l'image représente ...}
5 \label{mon_image}
6 \end{figure}
```
Nota : le [H]désigne l'endroit où vous voulez inclure l'image. Il y a plusieurs possibilités donc [h] pour le mettre en haut de la page, [b] pour le bas etc. Cependant il y a toujours des problèmes de mise en page de LATEX en ce qui concerne les images, par défaut il les mets toujours en haut, ce qui parfois est gênant lorsque qu'on accumule plusieurs images dans un chapitre.

Pour palier à ce manque, il faut inclure le package here et spécifier après \begin{figure} le fameux [H] (attention à la majuscule). Il va ainsi correctement insérer l'image à la suite du texte courant.

#### 6.3 Inclure des fichiers pdf

Ceci n'est valable que pour le pdfLAT<sub>EX</sub>, il permet d'inclure des fichiers pdf dans votre document final. Pour ce faire il suffit simplement d'inclure dans votre document le package pdfpages et de taper dans votre éditeur :

```
\includepdf[pages=-]{votre_fichier}
```
les options d'insertion sont variées, par exemple l'option [pages=-] veut dire : insertion de toutes les pages contenues dans le pdf.

<span id="page-6-0"></span>Pour connaître la liste exhaustive des commandes, téléchargez la documentation du package sur le site du CTAN.

I:

<sup>4</sup>Rappel : le dvi ne prend que des fichiers de type .ps et .eps, absolètes.

<sup>5</sup>Il y a plein d'options bien sûr, comme la réduction de taille, le centrage de l'image etc. Informations disponibles dans toutes les documentations présentes sur gforge.

Mathématiques sous LAT<sub>E</sub>X<sup>1</sup>

Comme nous l'avons déjà dit en Introduction, TEX a été conçu pour produire des documents avec un beau environnement mathématique. Il est donc très aisé d'afficher des formules mathématiques d'une beauté inégalée.

#### 7.1 Différents Modes

Essayez d'écrire les formules ci-dessous et regardez attentivement la différence entre elles.

#### 7.1.1 Mode texte

```
1 | On sait que : \sum_{i=1}^{n} x_{i} = x_1 + x_2 + \cdots + x_n, cela
2 | nous permet de conclure que...
```
#### 7.1.2 Mode hors-texte

```
1 | On sait que : \frac{i=1}{n} x_{i} = x_1 + x_2 + \cdots + x_n$, cela
2 | nous permet de conclure que...
```
#### 7.2 Différents Environnements

#### 7.2.1 Environnement array

```
1 $$\left \lbrace
2 \begin{subarray}{c} 2 \end{subarray}3 \mid x = 4a^2+b \}4 \mid y = 7a^3-b \backslash \5 \end{array} \right. $$
```
Array sert aussi à construire des matrices :

```
1 \$\left(\begin{array}{cc} a& b\\ c&d \end{array} \right)^{-1} =
2 | \frac{1}{\det A} \times
```

```
3 \left(\begin{array}{cc} d& -b\\-c&a \end{array}\right)$$
```
#### 7.2.2 Environnement equation

```
1
2
3
4
   \begin{equation}
     x=\sqrt{\delta_\Omega}\\
     y=\int_{0}^{x}f(y)\,dy\end{equation}
```
<span id="page-7-0"></span><sup>1</sup>Une liste de (presque) tous les symboles accessibles avec LaTeX est maintenue à jour sur le CTAN, les fichiers symbols-\*.\* disponibles à l'adresse http ://www.ctan.org/tex-archive/info/symbols/comprehensive/.

#### 7.2.3 Environnement eqnarray

Dans le même esprit que l'environnement equation, l'environnement eqnarray permet de numéroter plusieurs lignes d'un même calcul de manière harmonieuse, en découpant les équations sous la forme d'un tableau à 3 colonnes de la forme {rcl}. Essayer de taper les lignes suivantes :

```
1 
2 
3
```

```
\begin{eqnarray} 
 x&=&\sqrt{\delta_\Omega}\\ 
 y&=&\int_{0}^{x}f(y)\,dy
```
#### 4 \end{eqnarray}

#### 7.3 Fonctions couramment utilisés

![](_page_8_Picture_130.jpeg)

### Tableaux

#### 8.1 Tableaux statiques

L'environnement des tableaux (tabular) est le plus difficile à maîtriser car il n'est pas aisé de se représenter le tableau dans sa tête. C'est d'ailleurs l'erreur à ne pas faire par rapport à la philosophie de LAT<sub>EX</sub>. Un petit exemple<sup>1</sup> :

```
\begin{tabular}{ l l } 
A&B\\ 
C&D 
\end{tabular}
```
Maintenant mettons des barres un peu partout.

\begin{tabular}{||l | l||} \hline  $A&B\setminus\setminus$ \hline C&D\\ \hline \end{tabular}

Et un grand exemple pour ceux qui ont le courage

```
\begin{tabular}{|l||c|c|c||c|c|c|} 
\hline
\multicolumn{1}{|c}{} & 
\multicolumn{6}{c|}{systeme RVB} \\ \hline
\multicolumn{3}{c||}{couleur primaire} & 
\multicolumn{3}{c|}{couleur secondaire} \\ \hline
nom & rouge & vert & bleu & jaune & magenta & cyan \\ \hline 
composition & R & V & B & RV & RB & VB \setminus\hline 
\end{tabular}
```
Voici ce que cela produit<sup>2</sup> :

![](_page_9_Picture_165.jpeg)

Je vous laisse imaginer que la création de tableaux plus évolués est long et fastidieux.

<sup>1</sup>Il est intéressant de remarquer la ressemblance avec l'environnement eqnarray

# pdfLATEX

#### 9.1 Présentation

PdfLATEX est un convertisseur qui permet de transformer directement un fichier LATEX en fichier Pdf.

Il est fourni avec la plupart des distributions LATEX, en particulier avec MikTeX. Son usage en est très simple : au lieu de compiler un fichier LaTeX par la commande latex fichier.tex, on le compile avec la commande pdflatex fichier.tex, ce qui produit alors un fichier Pdf au lieu du fichier Dvi habituel. On peut y inclure des images au format Jpg ou Pdf. Le logiciel ainsi que les faq sont téléchargeables à l'adresse :

http://www.tug.org/applications/pdftex/

#### 9.2 Pdftex, moteur et driver

Pdftex est donc un moteur TEX qui reprend l'intégralité des fonctions typographiques de TEX, en ajoute quelques unes, et produit si nécessaire un .dvi compatible. Les macros TEX (ou LATEX)–qui ne font rien de spécial– produisent un résultat identique avec TEX ou Pdftex. C'est en même temps un pilote PDF, un peu comme si on exécutait en une seule passe  $TEX \rightarrow DVI \rightarrow PS \rightarrow PDF$ . La plupart des fonctions de Dvips sont donc prises en charge directement, soit par de nouvelles primitives spécifiques (inclusion d'images, couleur, rotation[s. . .\); soit à l'aide de fichiers de configuration \(](http://www.tug.org/applications/pdftex/).cfg pour les options du pilote PDF, .map pour la gestion des polices); en outre, toutes les possibilités du format PDF sont accessibles à l'aide de primitives ad hoc, ou en insérant littéralement le code souhaité dans le fichier PDF créé. L'absence de traitements postérieurs à la passe TEX implique une plus grande rigueur dans la préparation des fichiers,mais assure une meilleure cohérence du fichier produit. Une erreur à la compilation peut provenir de la part moteur ou pilote de Pdftex : les solutions à envisager seront différentes.

#### 9.2.1 Le package Hyperref

Le package Hyperref permet de créer facilement des documents hypertextes; son développement est lié (au moins historiquement) à celui de Pdftex.

Un simple appel au package Hyperref fait automatiquement pas mal de choses :

- 1. Les signets (bookmarks) sont placés automatiquement pour les entrées de table des matières.
- 2. Des liens sont générés automatiquement pour tout ce qui est référençable en Latex standard (table des matières, appels de notes, références à des équations, à des pages. . .).
- 3. Ces comportements sont largement et simplement configurables, soit par des options à l'appel du package, soit grâce à la commande \hypersetup, éventuellement placée dans un fichier hyperref.cfg :
	- (a) pdfpagemode (=None, UseThumbs, UseOutlines, FullScreen);
	- (b) pdfstartview  $(=\text{Fit}, \text{ FitH}, \text{ FitB}, \text{ FitBH} \dots);$
	- (c) pdffitwindow  $(=true, false);$
	- (d) pdfpagelayout (=TwoColumsRight, TwoColumnLeft, OneColumn, SinglePage);
	- (e) pdftoolbar  $(=true, false);$
	- (f) pdfmenubar (=true, false);
	- $(g)$  bookmarksopen (=true, false);
	- (h) bookmarksnumbered  $(=true, false)$ ;
	- (i) colorlinks  $(=true, false)$ ;
	- (i) pdfauthor  $(=\text{texte})$ ;
	- $(k)$  pdftitle (=texte), etc.

#### 9.2.2 Utilisation avancée<sup>1</sup>

On peut créer des liens internes grâce aux commandes \hypertarget (pour créer une ancre) et \hyperlink (pour référencer cette ancre [cliquer sur le lion pour revenir!]). On écrira par exemple ici :

```
\hyperlink{imgfmt}{référencer} 
et là 
\hypertarget{imgfmt}{\textsc{Exemples}}
```
<span id="page-11-0"></span><sup>1</sup>Pour une utilisation avancée de pdfLATEX, je recommande vivement d'aller sur le site du CTAN et de télécharger la document sur pdfL<sup>AT</sup>EX, toutes les options y sont décrites pour un utilisation optimale (ouverture d'un pdf personnalisée, blocage de l'impression, qualité d'impression, vignettes etc.)

### Création de commandes macros

#### 10.1 Nouvelles commandes

 $\mathbb{P}\mathbb{E}$ T<sub>EX</sub> permet de créer ses propres commandes<sup>1</sup>. Ceci s'avère très utile pour les environnements mathématiques (créer automatiquement des triples intégrales par exemple).

```
\newcommand{\admis}[2] 
{#1, classe \textbf{#2} est admis(e) à l'examen.} 
\newcommand{\colle}[2] 
{#1, classe \textbf{#2} est refusé(e) à l'examen.}
```
Lorsque l'on tape \admis{M.Dupont}{33} on obtient M.Dupont, classe 33 est admis(e) à l'examen.. Lorsque l'on tape \colle{M.Paul}{21}

on obtient M.Paul, classe 21 est refusé(e) à l'examen..

On peut bien sur étendre cela à l'édition d'environnement plus complexes.

Une petite astuce consiste à créer une comm[and](#page-12-0)e pour l'inclusion d'images flottantes que vous mettrez dans un dossier spécifique (ex. /pics/)

```
_1 \newcommand{\image}[3]
_2 {\begin{figure}[H]
3 | \begin{center}
4 \includegraphics[width=#3\textwidth]{pics/#1}
5 \ \{\text{taption}_{42}\ \ \label{eq:1}6 | \end{center}
7 \ \lvert \text{figure}}
```
Dès lors si vous voulez inclure l'image test.jpg il ne vous reste plus qu'à taper :

#### 1 \image{test}{Description de votre image}{0.7}

<sup>1</sup>On peut aussi créer ses propres environnement, ses propres numérotations etc.

Ainsi votre image sera automatiquement insérée dans le document, parfaitement centrée et correctement proportionnée (ici 70% de la feuille) et surtout aura un label formaté (ici ima\_test).

#### 10.2 Extension

Comme nous l'avons vu dans les parties précédentes, il est possible d'importer des fichiers et également de créer ses propres commandes macros ; ainsi, il est possible d'importer ses propres extensions comportant ses propres macros, ou alors des packages externes.

<span id="page-12-0"></span>La création d'un extension consiste en un fichier regroupant les différentes commandes macros que vous aurez crée, et ceci dans un document comportant l'extension .sty commençant par la commande \ProvidesPackagenom de l'extension afin de signaler à LATEX le nom de l'extension ainsi créé et de lui permettre d'éventuels messages d'erreur.

L'utilisation d'un package se fait avec la commande suivante : \usepackagenom du package dans le préambule.

#### 12.1 Références dans le documents

Lorsque l'on créé un long document, l'avantage de LAT<sub>E</sub>X réside dans le fait qu'on peut créer facilement des ancres dynamiques dans le document. Les ancres servent pour les references internes, externes, les index et enfin les bibliographies.

#### 12.1.1 Références internes

Pour définir une ancre, le maître mot est \label{}. Vous pouvez référencer n'importe quel élément dans le document<sup>1</sup> :

Texte en plein milieu d'une phrase, ou d'un terme spécifique

Chapitre en rajoutant un référence de chapitre \label{sec:votre\_chapitre}

<span id="page-13-0"></span>Un flottant pour faire référence à une image ou un tableau flottant

Pour faire appel par la suite dans le document de votre ancre, deux fonctions principales :

- \ref{votre\_label} qui va préciser l'emplacement de votre ancre (section 4.3, fig 2.2 etc.),
- \pageref{votre\_label} qui va renvoyer le numéro de la page dans lequel se situe votre ancre.

Un petit test pour essayer de jouer avec les ancres :

```
1
2
3
4
5
6
7
8
9
   \section{Les roses} 
   \label{sec:roses} 
   Une rose est une fleur bien connue des amoureux\label{amoureux}. 
   \section{Les fleurs} 
   Comme précisé plus haut (cf. \ref{sec:roses}, p.\page{sec:roses}), 
   les roses sont plus belles lorsqu'elles sont offertes 
   (\ref{amoureux}).
```
#### 12.1.2 Références externes

Les références externes se transforment aussi en liens hypertexte et peuvent ouvrir des logiciels externes à Acrobat :

- \href{mailto:contact@kps.fr}{Kernel Panic Systems} permet de créer un lien mail
- \href{http://www.kps.fr}{Site Web KPS} permet de créer un lien internet

#### 12.2 Indexation avec makeindex

L'indexation sous LATEX est extrêmement puissante, mais malheureusement fastidieuse à présenter. Il nous est impossible de le présenter en moins d'une heure, avec des fichiers exemple à l'appui. Un excellent site vous propose un tutorial pas à pas avec des fichiers exemples à compiler.

http ://www.tuteurs.ens.fr/logiciels/latex/makeindex.html

 $1$ Avec pdfLAT<sub>E</sub>X, les ancres se transforment en liens hypertexte

# Bibliographie avec BibT<sub>E</sub>X

Un des problèmes que trouvent les étudiants à l'ESIEA est bien sûr la partie Bibliographique (ou Webographique). Ne serait-ce que pour la présenter correctement. Je vous renvoi au document édité par Mme Charrière en annexes. (cf. A, p.70). Avec LaTeX plus besoin de se creuser la tête, tout est automatique. Que ce soit les références croisées dans le document ou l'impression de la bibliographie correctement typographiée.

#### 13.1 Fonctionnement

Nous avons vu que la source d'un document T<sub>E</sub>X est un .tex qui peut être édité par n'importe quel éditeur de texte (notepad) ou un éditeur plus spécialisé (cf. chap. 2, p.21). Le compileur permet ensuite de mouliner le .tex en .dvi ou .ps ou .pdf, suivant le compileur utilisé. Cependant pour créer une table des matières, une table des figures, ou un table de tableaux, nous avons besoin de compiler deux fois. Tout simplement parce qu'à la première compilation le compileur génére un fichier .dvi, .ps ou .pdf avec un fichier .toc, .tof ou .tot comprenant respectivement les informations du chapitrage, des im[age](#page-17-0)s [ou d](#page-17-0)es tables. En le recompilant une seconde fois le compileur prend les fichiers .tex, .toc, .tof, .tot et les compile en un fichier de sortie .dvi, .ps, .pdf comprenant la table des matières, la table des figures et la table des tableaux.

Le procédé est le même pour la bibliographie, à un différence près :

- nous devons nous même écrire le fichier .bib (logique),
- compiler le fichier .bib avec le compileur bibtex,
- indiquer dans le fichier .tex que nous avons une bibliographie (localiser l[e](#page-2-0) fic[hier](#page-2-0) .bib)
- compiler le fichier .tex qui prendra en compte notre .bib compilé

#### 13.2 Écrire un fichier .bib

Il faut comprendre le .bib comme un base de donnée :

```
1 
2
```
3 4

```
author="\textsc{Rolland}",
```
@BOOK{latex1,

```
5 
6 title="LaTeX par lapratique CD-Rom inclus",
7 
\frac{8}{8} publisher="\textbf{0'Reilly}",
\overline{9}_{10} | year="1999",
11 
12 note="Des méthodes pour préparer des documents à partir de commandes
13 macros, en utilisant LaTeX. Résumé des commandes en annexe.", }
```
– latex1 représente l'ID qui nous avons choisi

- BOOK précise le type de document (ici un livre). Mais il y en a plusieurs au total :
	- 1. article
	- 2. book
	- 3. booklet
	- 4. conference
	- 5. inbook
	- 6. incollection
	- 7. inproceedings
	- 8. manual
	- 9. mastersthesis
	- 10. misc
	- 11. phdthesis
	- 12. proceddings
	- 13. techreport
	- 14. unpublished

Avec pour chacun d'eux, des champs spécifiques à entrer ou non. Sauvegardez le fichier .bib, il ne reste plus qu'à le compiler.

#### 13.3 Inclure le .bib dans le .tex

Pour afficher la bibliographie dans le fichier de sortie, il faut inclure le fichier .bib dans le .tex. Pour cela taper à la fin de votre fichier TFX

```
1 \bibliographystyle{plain}
2 \bibliography{nom_de_fichier}
```
Bien sûr il y a des dizaines de styles de présentation différents. Une qui gère webographie de manière correcte est la presentation ieee .

#### 13.4 Références croisées

Maintenant que nous avons notre bibliographie incluse dans le fichier .tex. Nous devons l'afficher. La commande \cite{} permet cela. Dans notre exemple nous avons comme label pour le livre latex1, c'est ce label qu'il faudra utiliser (vous voyez le lien avec \label{}, vu au chapitre [12.1,](#page-13-0) p[.53\)](#page-13-0). Mettez donc dans votre fichier .tex d'exemple le texte suivant :

```
1 Pour comprendre pleinement la puissance de \text{LaTest}\, il faut
2 beaucoup pratiquer et avoir au moins un livre de référence
```

```
3 \ | \cite{latex1}.
```
Nota : Par défaut les éléments de la bibliographie n'apparaissent que lorsqu'elles ont été citées dans le document à l'aide de \cite{}. Pour afficher toute votre base de donnée contenue dans le fichier .bib il faut :

- inclure le package cite (\usepackage{cite},
- mettre dans le corps du texte  $\text{cite*} \rightarrow \text{pour all }$

#### 13.5 JabRef

Devant le casse-tête de la gestion des bibliographies, certains ont développé des logiciels adaptés permettant de classer toutes les references et ainsi créer sa bibliothèque virtuelle une bonne fois pour toute.

Plusieurs logiciels sont disponibles sur le net, mais le plus efficace et le plus simple d'utilisation est JabRef [\(http ://jabref.sourceforge.net/\)](http://jabref.sourceforge.net/). Un mini tutorial a été réalisé par Stéphane Lefevre et est disponible sur son site [http ://stephlefevre.free.fr/logiciels/Jabref.php.](http://stephlefevre.free.fr/logiciels/Jabref.php) 

### Bibliographie

- [1] Bernard Desgraupes. Latex : Apprentissage, guide et référence. Vuibert, 2003. 2ème édition.
- [2] Marc Guinot. Tex et Latex pour l'apprenti mathématicien (par un néophyte). Aléas, 2002.
- [3] Thomas LACHAND-ROBERT. La maîtrise Tex et LaTex. Dunod, 1996. Du niveau débutant complet, jusqu'á celui d'expert. Il est plus particuliérement oriente vers la programmation de TeX.
- [4] Paul Manneville. Débuter en Tex et Latex. Dunod, 1997.
- [5] Dominique RODRIGUEZ. L'essentiel de LATEX et GNU-Emacs  $(+CD-Rom)$ : Manuel de réalisation de documents scientifiques. Dunod, 2000.
- [6] Rolland. LaTeX par la pratique CD-Rom inclus. O'Reilly, 1999. Des méthodes pour préparer des documents à partir de commandes macros, en utilisant LaTeX. Résumé des commandes en annexe.

# <span id="page-17-0"></span>Règles bibliographiques

#### **How to cite sources for your bibliography**

#### *Referencing books*

Include the name of the author, the date, the name of the chapter or article in the book, the name of the book (in italics), the name of the editor/s of the book, the city of publication and the name of the publisher For example

Houghton J., (2004), *Global Warming, Third edition,* Cambridge, Cambridge University Press

#### *Referencing scientific journals*

Include the name of the author, the date, the name of the journal article, the name of the journal (in italics), the volume and issue numbers of the journal, and the page numbers of the article. For example Hanson B. et al, (2004), Already the Day After Tomorrow, *Science*, **305**, 953 – 954

#### *Referencing Websites:*

The basic form of citations from the web follows the same principles as for print sources:

- − Author
- Title of article
- − Title of medium (e.g. Name of electronic journal BMJ) [type of medium e.g. Online]
- − Publication Year [cited date Year Month (abbreviated) Day]. The cited date is the date you accessed the Web page.
- − Volume number if applicable:
- Pages or [number of screens].
- − Available from: URL: address

#### *Example of how to reference websites:*

Nisbet M*. Evaluating the Impact of The Day After Tomorrow.* [Online]. 2004 June 16 [cited 2005 April 29]; Available from:

http://www.csicop.org/scienceandmedia/blockbuster/

For further information on how to use sources correctly please refer to the article *Improving your writing : Using sources* [online] [cited 2005 18 April]; Available from http://www.ched.uct.ac.za/adp/writing/improve/referencing/Using%20sources.html

67

# $\mathbf{Aide}\text{-}\mathbf{m\'{e}moire\ \ } \mathbf{A}\mathbf{P}_\mathrm{E}\mathbf{X}$

Vincent SEGUIN **<seguin@via.ecp.fr>** (18 septembre 2000)

#### **1 Structures du document**

#### **1.1** Format d'un document type  $\angle$ **E**TEX 2*ε*

\documentclass[a4paper,french,10pt]{article} d´eclaration de la *classe de document* \usepackage[T1]{fontenc} packages packages \usepackage{babel} *. . . autres packages. . .* \title{Aide-mémoire \LaTeX} titre \author{Filou \and Oli \and Sandrine \and Vador} auteur(s) \date{35 mai 1998} date (automatique si non spécifiée) *. . . commandes et param`etres propres au document. . .* \begin{document} *...* texte... **a external interval in texte du document** \end{document}

Classes de document : article, report, letter, book, slides.

Options standard : 10pt, 11pt, 12pt, a4paper, french, twocolumn, twoside. Les options de \documentclass sont transmises à toutes les commandes *\usepackage*.

#### **1.2 Packages usuels**

amsmath : extensions de l'*American Mathematical Society*. amsmath inclut entre autre les extensions amsbsy, amscd, amsfonts, amssymb et amstext.

array : étend les options des environnements array et tabular;

babel : renomme les noms de chapitres, dates et autres textes insérés par LATEX dans la langue choisie. babel accorde aussi la typographie aux règles en vigueur selon les pays. Les commandes *\selectlanguage{<i>lanque}* et \iflanguage{*langue*}{*expression-vrai*}{*expression-faux*} permettent d'écrire des documents en plusieurs langues ou pouvant être compilés dans des langues différentes. Les langues supportés à l'heure actuelle incluent: catalan, croatian, czech, danish, dutch, english, esperanto, finnish, french, galician, german, italian, magyar, norsk, polish, portuges, romanian, russian, slovak, slovene, spanish, turkish, et les variantes american, austrian, brazil, nynorsk, germanb et frenchb.

color : permet l'utilisation des couleurs ;

draftcopy : imprime "draft" (ou "brouillon") en fond de page ;

endnotes : renvoie les notes en fin de document ;

graphics : définit plusieurs commandes de manipulation de boîtes et d'importation de graphismes ;

fancybox : définit plusieurs commandes d'encadrement supplémentaires ;

fontenc : avec l'option T1, autorise le compilateur `a utiliser le nouveau format d'encodage de fontes. Cette option n'est pas activée par défaut pour des raisons de compatibilité avec les versions de LATEX précédentes, mais est à utiliser systématiquement.

if then : permet d'écrire des structures de décision et des boucles en  $\mathbb{F}$ F<sub>F</sub>X;

latexsym : définit de nombreux symboles mathématiques ;

marvosym: ensemble de commandes facilitant l'usage de la fonte "Martin Vogel", composée de symboles divers, dont le symbole de l'euro  $\epsilon(\text{EWR})$ .

shadow : définit la commande \shabox, qui permet de faire des boîtes ombrées.

#### **1.3** Structure hiérarchique

![](_page_18_Picture_508.jpeg)

La commande **\appendix** transforme les chapitres suivants en appendices, au sein d'une partie.

\paragraph et \subparagraph sont nomm´es ainsi pour des raisons historiques, mais n'ont rien `a voir avec les paragraphes proprement dits.

Les formes étoilées de ces commandes ne sont pas numérotées et ne créent pas d'entrées dans la table des matières.

#### **1.4 Insertion de fichiers**

\input{*fichier*} **:** est remplac´e par le contenu de *fichier.tex*. *fichier* peut lui-mˆeme inclure une commande \input.

- \include{*fichier*}: insère *fichier.tex* ou sa version pré-compilée. Le fichier ne sera pas recompilé s'il n'a pas été modifié depuis la dernière compilation. \include ne peut apparaître dans l'en-tête, et le texte inséré doit former un ensemble de pages indépendantes.
- \includeonly{*fichier1, fichier2, ...*}: placé dans l'en-tête, restreint la liste des fichiers insérés à l'aide de la commande \include. Les fichiers absents de la liste ne seront pas remis à jour même s'ils ont été modifiés depuis la dernière compilation.

#### **2 Commandes de base**

#### 2.1 Caractères de commandes

![](_page_19_Picture_676.jpeg)

Les caractères de ponctuation (séparateurs) sont : : ; , ? ! ' ' ( ) [ ] - /  $* \mathcal{Q}$  et .

#### 2.2 Caractères spéciaux

Les caractères codés en ISO-8859-1 sont compris par le compilateur : les lettres accentuées usuelles peuvent être saisies directement. *i* et *j* doivent perdre leurs points s'ils sont accentués. Les commandes \i et \j produisent "i" et "j" à cet effet.

![](_page_19_Picture_677.jpeg)

#### **2.3 Commandes usuelles**

![](_page_19_Picture_678.jpeg)

#### **2.4 Fontes et styles**

![](_page_19_Picture_679.jpeg)

\paragraph et \subparagraph sont nomm´es ainsi pour des raisons historiques, mais n'ont rien `a voir avec les paragraphes proprement dits.

Les formes étoilées de ces commandes ne sont pas numérotées et ne créent pas d'entrées dans la table des matières.

#### **1.4 Insertion de fichiers**

\input{*fichier*} **:** est remplac´e par le contenu de *fichier.tex*. *fichier* peut lui-mˆeme inclure une commande \input.

- \include{*fichier*}: insère *fichier.tex* ou sa version pré-compilée. Le fichier ne sera pas recompilé s'il n'a pas été modifié depuis la dernière compilation. \include ne peut apparaître dans l'en-tête, et le texte inséré doit former un ensemble de pages indépendantes.
- \includeonly{*fichier1, fichier2, ...*}: placé dans l'en-tête, restreint la liste des fichiers insérés à l'aide de la commande \include. Les fichiers absents de la liste ne seront pas remis à jour même s'ils ont été modifiés depuis la dernière compilation.

#### **2 Commandes de base**

#### 2.1 Caractères de commandes

![](_page_20_Picture_676.jpeg)

Les caractères de ponctuation (séparateurs) sont : : ; , ? ! ' ' ( ) [ ] - /  $* \mathcal{Q}$  et .

#### 2.2 Caractères spéciaux

Les caractères codés en ISO-8859-1 sont compris par le compilateur : les lettres accentuées usuelles peuvent être saisies directement. *i* et *j* doivent perdre leurs points s'ils sont accentués. Les commandes \i et \j produisent "i" et "j" à cet effet.

![](_page_20_Picture_677.jpeg)

#### **2.3 Commandes usuelles**

![](_page_20_Picture_678.jpeg)

#### **2.4 Fontes et styles**

![](_page_20_Picture_679.jpeg)

Tailles:  $_{\rm tiny}$  scriptsize footnotesize small normalsize large Large LARGE huge  $\rm Huge$  (exemple d'utilisation: {\large large}).

#### **2.5 Environnements**

#### **2.5.1 Alignements**

```
{\centering ...} \leftarrow {\centering ...} \leftarrow {\centering ...}{\r{2} \ldots } \begin{array}{c} \ldots \end{array} aligné à gauche
{\r{r\_targetleft ...} \ \begin{t{ \n} ... \ \end{t{lushright} } \ all{ \n} \ all{ \n} \ all{ \
```
#### **2.5.2 Listes**

```
\begin{itemize} ...\item ...\end{itemize} | liste avec puces
\begin{description} ... \item[item] ... \end{description} liste de descriptions
\begin{enumerate} ... \item ... \end{enumerate} | énumération
```
#### **2.5.3 L'environnement** tabular **et le format des colonnes**

```
\begin{tabular}{format colonnes }
 case(1,1) & case(2,1)case(2,1) & case(2,2) \\
\end{tabular}
```
\hline dessine une ligne horizontale.

*format colonnes* est une série d'indicateurs de format, par exemple  $\{1 \mid p\{\text{3cm}\}\text{lr}\mid 1\}$ . Les indicateurs "m", "b", "!", ">" et "<" nécessitent le package  $array$ .

![](_page_21_Picture_472.jpeg)

#### **2.5.4 Autres environnements**

![](_page_21_Picture_473.jpeg)

#### **3 Mise en page**

#### **3.1 Espacements et sauts**

![](_page_21_Picture_474.jpeg)

![](_page_22_Picture_345.jpeg)

#### **3.2 Aspect**

![](_page_22_Picture_346.jpeg)

#### **3.3 En-tˆetes et pieds de page**

![](_page_22_Picture_347.jpeg)

![](_page_22_Picture_348.jpeg)

#### **4** Notes et références

#### **4.1 Notes**

![](_page_22_Picture_349.jpeg)

#### **4.2 Références**

![](_page_22_Picture_350.jpeg)

Les \the-commandes sont définies pour de nombreux objets (\thesection, \thechapter, \theequation, \thefootnote, \theCodelineNo, etc. — ici \thesection donnera 4).

Plusieurs compilations peuvent être nécessaires pour construire les références.

#### **4.3 Tables**

![](_page_22_Picture_351.jpeg)

#### **5 Graphisme, tables et figures**

#### **5.1 Tables et figures**

Les tables et figures sont des environnements flottants n'incluant pas forcément ce que leur nom laisse supposer. Ils sont numérotés et placés par LATEX de manière différente du reste du texte.

![](_page_23_Picture_616.jpeg)

Les formes étoilées figure\* et table\* produisent des flottants en deux colonnes si l'environnement le permet. *position* est une suite de lettres décrivant le placement souhaité pour l'objet flottant, par ordre de préférence. La valeur par défaut de *position* est tbp.

![](_page_23_Picture_617.jpeg)

#### **5.2 Cadres et boˆıtes**

![](_page_23_Picture_618.jpeg)

shadowbox, doublebox, ovalbox et Ovalbox nécessitent le package fancybox, shabox le package shadow. scalebox, resizebox, rotatebox et reflectbox sont définies par le package graphics.

Les noms de boîtes doivent commencer par "\". "!" utilisé comme argument de \resizebox permet de conserver les proportions de la boîte. Pour les commandes \makebox, \savebox et \framebox, *pos* peut être "c" (*center* centré), "1" (*left*, aligné à gauche), "r" (*right*, aligné à droite) ou "s" (*stretched*, étiré).

\raisebox{*d´ecalage*}[*profondeur*][*hauteur*]{ ... } d´ecale une boˆıte, et change ses profondeur et hauteur apparentes. \rule[*décalage*]{*largeur*}{*hauteur*} crée une règle (boîte pleine). En utilisant une largeur nulle, \rule permet de fixer arbitrairement les hauteur et profondeur apparentes d'une boîte. Une telle règle est appelée *strut*.

#### **5.3 Couleurs**

![](_page_23_Picture_619.jpeg)

Ces commandes sont définies dans le package color.

\definecolor{*nom*}{*mod`ele*}{*valeur*} permet de d´efinir une nouvelle couleur. *mod`ele* peut ˆetre rgb, gray, ou cmyk. Les couleurs sont données sous forme de coordonnées de 0 à 1, séparées par des virgules (exemple: \definecolor{lightgreen}{rgb}{.5,1,.5}). black, white, red, green, blue, yellow, cyan et magenta sont définies par défaut.

#### **5.4 Inclusion d'images**

 $\int \text{indegraphics}[x,y][x+largeur,y+hauteur]{\{fichier\}}\$ insère une image. Les paramètres optionnels spécifient la position des angles supérieur gauche et inférieur droit de l'image. Si le format de celle-ci n'inclut pas de données sur sa taille, les paramètres sont indispensables. La forme étoilée \includegraphics\* coupe l'image aux dimensions données. La forme standard laissera dépasser l'image du cadre si elle est trop grande. \includegraphics est d´efini dans le package graphics.

#### **6** Mathématiques

#### **6.1 Environnements mathématiques**

![](_page_24_Picture_637.jpeg)

 $\text{\$}\$ ...  $\text{\$}\$  est à éviter : c'est une commande T<sub>EX</sub> qui ne correspond pas à un environnement LATEX  $2\varepsilon$ .

#### **6.2** Familles de caractères

![](_page_24_Picture_638.jpeg)

\mathbb et \mathfrak n´ecessitent le packages amssymb ou amsfonts.

#### **6.3 Symboles et structures**

#### **6.3.1 Caract`eres sp´eciaux**

![](_page_24_Picture_639.jpeg)

 $\lambda$ imath et  $\lambda$ jmath permettent d'afficher  $\iota$  et  $\jmath$  pour une accentuation éventuelle.

Les lettres grecques sont obtenues à l'aide des commandes  $\alpha (\alpha)$ ,  $\beta (\beta)$ ...  $\Omega (\Omega)$ , etc. Le tableau ci-dessous présente les lettres pour lesquelles des variantes existent.

![](_page_24_Picture_640.jpeg)

![](_page_24_Picture_641.jpeg)

![](_page_24_Picture_19.jpeg)

![](_page_25_Picture_576.jpeg)

\not devant un symbole barre celui ci (exemple : \not\subset ⊂). Nombre de ces symboles n´ecessitent les packages de l'*American Mathematical Society*.

#### **6.3.3** Symboles de taille variable et délimiteurs

![](_page_25_Picture_577.jpeg)

Les délimiteurs peuvent encadrer une expression à l'aide de *\leftdélimiteur* et *\rightdélimiteur*. Le délimiteur "." sert alors de délimiteur vide. Ils peuvent aussi être précédés de \big, \Big, \bigg, et \Bigg qui modifient leur taille.

#### **6.4 Commandes**

#### **6.4.1 Constructions**

![](_page_25_Picture_578.jpeg)

#### **6.4.2 Autres commandes**

\smash{...} retient le contenu d'une boîte mais considère qu'elle a une taille nulle

 $\mbox{mbox{...}}$  insère du texte dans une expression mathématique

\text{...}  $\neq$  équivalent à \mbox, mais gère plus intelligemment les tailles

Les commandes suivantes affichent les fonctions correspondantes en lettres droites :

![](_page_25_Picture_579.jpeg)

#### **6.4.3 Espacements**

![](_page_26_Picture_494.jpeg)

#### **6.4.4** Environnements en mode mathématique

![](_page_26_Picture_495.jpeg)

Les environnements numérotés ont souvent une version étoilée sans numérotation.

#### **7 D´efinition de commandes et longueurs**

#### **7.1 Commandes et environnements**

\newcommand{*nom*}[*nb. param*][*d´efaut*]{*d´efinition*} **:** d´efinit une nouvelle commande. Les noms de commandes doivent commencer par "\". *nb. param* est le nombre de paramètres attendus. Si *défaut* est spécifié, le premier paramètre (#1) est optionnel et a pour valeur *défaut*.

\renewcommand : redéfinit ou définit une commande ;

\providecommand : définit une commande sauf si elle existe déjà ;

\newenvironment{*nom*}[*nb. param*][*d´efaut*]{*d´ebut*}{*fin*} **:** d´efinit un nouvel environnement. Les blocs *d´ebut* et *fin* remplaceront \begin{*nom*} et \end{*nom*} ;

Dans une définition, #n est remplacé par le *n*-ème paramètre.

#### **7.2 Longueurs**

#### **7.2.1** Unités et longueurs élastiques

Les longueurs numériques sont toujours suivies d'une unité (exemple: \hspace{3pt}).

![](_page_26_Figure_16.jpeg)

**\fill :** longueur élastique, ayant la faculté de s'étendre de 0 à n'importe quelle longueur positive ; \stretch{*num*} : longueur élastique ayant *num* fois l'élasticité de \fill. *num* peut être négatif.

#### 7.2.2 Définition

![](_page_26_Picture_496.jpeg)

Comme les noms de commandes, les noms de longueurs doivent commencer par "\".

![](_page_27_Figure_0.jpeg)

11 \footskip = 25pt \marginparpush = 5pt (not shown)  $\text{Equation}$ <br>
\footskip = 25pt \marginparpush<br>
\hoffset = 0pt \voffset = 0pt<br>
\paperwidth = 597pt \paperheight =

 $\n\begin{cases} 1 = 845pt \end{cases}$